## IBM Enterprise Records

Version 5.2.1.8 Interim Fix 1

# Readme

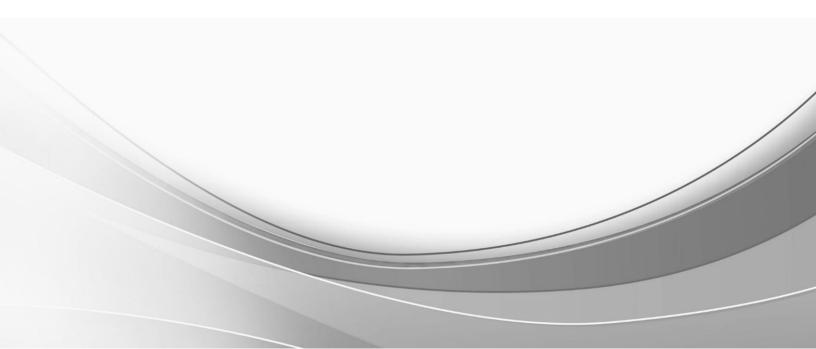

© International Business Machines Corporation, 2022. All rights reserved.

## IBM Enterprise Records 5.2.1 Fix Pack 8 Interim Fix 1 Readme © Copyright IBM Corporation 2022.

Readme file for: IBM® Enterprise Records Update name: 5.2.1.8-IER-IF001 Fix ID: 5.2.1.8-IER-IF001 Publication date: 29 July 2022 Last modified date: 29 July 2022

About this fix

Accessing IBM FileNet documentation, compatibility matrices, and fix packs
New in this fix
Known issues / Limitations
Installation, migration, upgrade, and configuration
Requirements
Installing this fix
Uninstalling this fix
Uninstalling this fix
Product fix history
Documentation
Contact customer support
Notices
Document change history

## About this fix

This document provides information about the IBM Enterprise Records 5.2.1.8-IER-IF001 fix.

This fix is available as an update to an existing Enterprise Records 5.2.1.8 system, on:

#### **IBM Fix Central**

http://www.ibm.com/support/fixcentral/

#### Accessing IBM FileNet documentation, compatibility matrices, and fix packs

To access documentation and fix packs, check **IBM Enterprise Records 5.2.1 documentation**:

https://www.ibm.com/docs/en/enterprise-records/5.2.1

To access support matrices, check IBM Software Product Compatibility Reports (SPCR):

https://www.ibm.com/software/reports/compatibility/clarity/index.html

## New in this fix

Introduced Custom Job Sweep as part of Content Platform Engine Sweep. For detailed information, refer to the following IBM documentation topics:

Configuring Content Platform Engine Sweep (CPE Sweep) for fixed content device (FCD) https://ibm.com/docs/en/enterprise-records/5.2.1?topic=ccpescs-configuring-content-platform-enginesweep-cpe-sweep-fixed-content-device-fcd

Creating Custom Policy Sweep for fixed content device (FCD) (updated) https://ibm.com/docs/en/enterprise-records/5.2.1?topic=ccpescsfcdf-creating-custom-policysweep-fixed-content-device-fcd

Creating Custom Job Sweep for fixed content device (FCD) (new) https://ibm.com/docs/en/enterprise-records/5.2.1?topic=ccpescsfcdf-creating-custom-jobsweep-fixed-content-device-fcd

This fix addresses the following issues:

- Authorized Program Analysis Report (APAR)
- Program Management Record Number (PMR)

| 5.2.1.8-IER-IF001  |                |                                  |                                                                                                    |
|--------------------|----------------|----------------------------------|----------------------------------------------------------------------------------------------------|
| APAR               | PMR            | Area                             | Description                                                                                                    |
| PJ46612            | TS009093432    | File Plan                        | Investigate a sorting issue in<br>OpenContainerService                                                                         |
| Internal<br>defect | Not applicable | File Plan records                | <b>Home Location</b> field: Added the actual name of home location instead of the <b>addedOn</b> property for physical records |
| Internal<br>defect | Not applicable | Content Platform<br>Engine Sweep | Replaced ABC template with obj template                                                                                        |

## **Known issues / Limitations**

#### IBM Content Navigator 3.0.8 - 3.0.10 limitations

Depending on the browser you use, you may get the following error message while running the Cognos reports in Chrome or Firefox browsers:

Content Security Policy: The page's settings blocked the loading of a resource

Resolution: Refer to the following support document:

#### How to configure the Content Security Policy header in IBM Content Navigator

#### https://www.ibm.com/support/pages/node/6229174

**Note**: Add the header HTTP or HTTPS values according to the Enterprise Records environment setup. Example of adding an HTTP header:

<add-header name="Content-Security-Policy" value="default-src 'self' blob: http:; font-src 'self' data: blob: http:; img-src 'self' data: blob: http:; script-src 'self' 'unsafe-inline' 'unsafe-eval' http:; worker-src 'self' blob: http:; style-src 'self' 'unsafe-inline' http:; frame-ancestors 'self'; connect-src 'self' blob: http: http://<Report Server IP>:\* wss://<Report Server IP>:\*" path="/.\*"/>

## Installation, migration, upgrade, and configuration

#### NOTES

- 1. To install this fix, you must have Enterprise Records 5.2.1 fix pack 8 (5.2.1.8) installed.
- 2. Any virus protection software that might be running in the background does not affect the installation of this test fix.
- 3. The following procedure uses <*IER\_install\_path*> as a variable to indicate the location of the installed products source files. The default location for this variable is:
  - UNIX®: /opt/IBM/EnterpriseRecords
  - Windows®: C:\Program Files\IBM\EnterpriseRecords
- 4. The following procedure uses <*ICN\_install\_path*> as a variable to indicate the location of the IBM Content Navigator product source files. The default location for this variable is:
  - UNIX®: /opt/IBM/ECMClient
  - Windows®: C:\Program Files\IBM\ECMClient

**Note**: The installation procedures in this section contain path names for both UNIX® and Windows®. If there is no difference in directory structure, a forward slash (/) is used to separate the elements of a path name for both UNIX and Windows.

5. For more information about installing Enterprise Records, refer to the following topic in IBM documentation:

#### Enterprise Records Installation and Upgrade https://www.ibm.com/docs/en/enterprise-records/5.2.1?topic=installing-upgrading

#### **Requirements**

Installation of this fix requires up to 5 MB of available permanent storage space on the Enterprise Records server.

This fix requires the following minimum versions of the supporting software:

- IBM Enterprise Records 5.2.1 fix pack 8 (5.2.1.8)
- IBM Content Navigator 3.0.9
- IBM FileNet P8 Content Platform Engine 5.5.6

For more information on IBM FileNet P8 Hardware and Software Requirements see:

IBM Software Product Compatibility Reports https://www.ibm.com/software/reports/compatibility/clarity/softwareRegsForProduct.html

For more information on IBM FileNet P8 Fix Pack Compatibility Matrices, see:

FileNet P8 Fix Pack Compatibility Matrices https://www.ibm.com/support/pages/node/321543

#### Installing this fix

#### For Traditional installation

1. Download the interim fix (5.2.1.8-IER-IF001.zip) for your operating system from the **IBM Fix Central**:

https://www.ibm.com/support/fixcentral/swg/downloadFixes?parent=Enterprise%20Content%2 0Management&product=ibm/Information+Management/IBM+Enterprise+Records&release=5.2. 1.8&platform=All&function=fixId&fixids=5.2.1.8-IER-IF001&includeRequisites=1&includeSupersedes=0&downloadMethod=http&login=true

2. Log on to the Enterprise Records server. You should log on as the same user that installed the Enterprise Records 5.2.1.8 software, or as a user with equivalent permissions:

UNIX: Log on as a user with root-like privileges.

**Windows**: Log on as a member of the local administrators group or a user with equivalent permissions.

- 3. Take a backup of your current installation and all the existing profiles of Enterprise Records from the following paths:
  - ConfigManager profiles from:
     <IER\_install\_path>\EnterpriseRecords\configure\profiles
  - RecordManagerSweep profiles from: <IER\_install\_path>\EnterpriseRecords\RecordsManagerSweep\lib\config
  - FilePlan Import Export tool profiles from: 
    <IER\_install\_path>\EnterpriseRecords\FilePlanImportExportTool\lib\config

**IMPORTANT**: Not backing up the profiles can lead to deletion of the existing profiles.

- 4. Extract the contents of the fix into a temporary location on your Enterprise Records server.
- 5. Stop the application server.
- 6. Stop any Enterprise Records tools that may be running.
- 7. Depending on where Enterprise Records is installed or hosted, copy the updated files to the following locations:

| File Name                   | Location                                                                                                    |
|-----------------------------|----------------------------------------------------------------------------------------------------|
| EnterpriseRecordsPlugin.ear | <ier_install_path>/Plugins/EnterpriseRecordsPlugin</ier_install_path>                                                                                                    |
| EnterpriseRecordsPlugin.war | <ier_install_path>/Plugins/EnterpriseRecordsPlugin</ier_install_path>                                                                                                    |
| IERApplicationPlugin.jar    | <ol> <li><ier_install_path>/Plugins/EnterpriseRecordsPlugin</ier_install_path></li> <li><icn_install_path>/dropins</icn_install_path></li> <li><icn_install_path>/configure/explodedformat/taskManager/taskManagerWeb/WEB-INF/dropins</icn_install_path></li> </ol> |
| IERConfig.properties        | <ier_install_path>/Plugins/EnterpriseRecordsPlugin</ier_install_path>                                                                                                    |
| ddcp.jar                    | <ol> <li><ier_install_path>/RecordsManagerSweep/lib</ier_install_path></li> <li><ier_install_path>/Workflow/configureRMworkflow/lib</ier_install_path></li> <li><ier_install_path>/Workflow/configureRMworkflow/lib-<br/>CMv2</ier_install_path></li> </ol>         |

| File Name         | Location                                                                                                    |
|-------------------|----------------------------------------------------------------------------------------------------|
| ddcpResources.jar | <ol> <li><ier_install_path>/RecordsManagerSweep/lib</ier_install_path></li> <li><ier_install_path>/Workflow/configureRMworkflow/lib</ier_install_path></li> <li><ier_install_path>/Workflow/configureRMworkflow/lib-<br/>CMv2</ier_install_path></li> </ol> |
| version.txt       | <ier_install_path>/</ier_install_path>                                                                                                    |

8. Restart your application server.

#### For Container installation

Important: You must set the ier\_license parameter to 'accept'.

1. Load the container image (ga-5218-ier-if001) on your local docker registry.

For more information on upgrading the automation container, refer to the following topic in IBM documentation:

#### Upgrading automation container

https://www.ibm.com/docs/en/enterprise-records/5.2.1?topic=containers-upgradingautomation-container

- 2. Update the Enterprise Records image in your custom resource (CR) and apply the CR.
- 3. Download the IERApplicationPlugin.jar and copy it to Task Manager plugin store.
- 4. Restart the Task Manager and IBM Content Navigator pods.

#### Uninstalling this fix

To uninstall this fix, remove the files extracted with the fix from their installed locations and replace them with the backed-up versions.

- 1. Stop your application server.
- 2. Delete the files that were replaced in this fix.
- 3. Copy the previous versions of these files that you backed up to the same location as under <*IER\_install\_path*>.
- 4. Restart your application server.

## **Product fix history**

The following table lists the fixes:

- **APAR**: Authorized Program Analysis Report
- PMR: Defect tracking system number

#### IER 5.2.1.8

| IER 5.2.1 F | IER 5.2.1 FP008 |                       |                                                                                                    |
|-------------|-----------------|-----------------------|----------------------------------------------------------------------------------------------------|
| APAR        | PMR             | Area                  | Description                                                                                                    |
| PJ46496     | TS007723072     | Configuration         | Added the ability to run all the conditional Holds together at one go. Earlier, you could select only a single Hold record.                                                                                                    |
| PJ46508     | TS008430368     | Command-line<br>Sweep | <ul> <li>After upgrading Enterprise Records from 5.2.1.5 interim fix 3 to 5.2.1 fix pack 7 (5.2.1.7), fixed the following: <ul> <li>Profile related issue</li> <li>Advanced sweep: Container GUID related issue</li> </ul> </li> </ul> |
| PJ46599     | TS008563054     | User interface        | After upgrading Enterprise Records to 5.2.1 fix pack 6 (5.2.1.6): When you restore the profiles from the backed-up folder and run the basic disposition sweep from command-line, it results in an error.                               |
| PJ46609     | TS008101832     | User interface        | Hold Sweep runs in loops                                                                                                    |

### IER 5.2.1.7

| IER 5.2.1 FP007 |             |                |                                                                              |
|-----------------|-------------|----------------|------------------------------------------------------------------------------|
| APAR            | PMR         | Area           | Description                                                                  |
| PJ46191         | TS004688471 | User interface | Custom Record Entry Templates do not work                                    |
| PJ46289         | TS005204193 | User interface | Search from Favorites does not work                                          |
| PJ46315         | TS005565064 | User interface | Changes do not reflect after saving the comments in<br>Enterprise work items |
| PJ46435         | TS005531927 | User interface | Does not allow RELOCATE a Record Category                                    |
| PJ46439         | TS006498842 | Configuration  | Error while trying to create an Enterprise Records profile                   |

### IER 5.2.1.6

| IER 5.2.1 FP006 |             |                |                                                                                                    |
|-----------------|-------------|----------------|----------------------------------------------------------------------------------------------------|
| APAR            | PMR         | Area           | Description                                                                                                    |
| PJ46223         | TS003682005 | User interface | Issue with sorting order of the file plans after upgrading IBM Content Navigator to 3.0.7 interim fix 2.          |
| PJ46239         | TS004694796 | User interface | Add Record Category / Declare Physical Record<br>buttons disappear after Import Export Migration tool is<br>used. |
| PJ46247         | TS004691626 | User interface | Issue with sorting order of the results displayed in <b>Search and Workflow</b> panel.                            |
| PJ46285         | TS005048625 | User interface | Enterprise Records slows down while opening file plan.                                                            |

| IER 5.2.1 FP006   |                |                |                                                                                               |
|-------------------|----------------|----------------|-----------------------------------------------------------------------------------------------|
| APAR              | PMR            | Area           | Description                                                                                   |
| PJ46286           | TS005200560    | User interface | The out-of-the-box (OOTB) <b>Relocate</b> action does not work in Enterprise Records desktop. |
| Not<br>applicable | Not applicable | User interface | Common API Call: CrossSiteScripting: HTML injection using InnerHTML in VueJS                  |

## **Documentation**

 Download IBM Enterprise Records 5.2.1.8 interim fix 1 Readme file (this document) <u>https://www.ibm.com/support/pages/node/6607511</u>

Note: For the latest version of the Readme file, use this link.

- IBM Enterprise Records 5.2.1 readme files and fixed APARs https://www.ibm.com/support/pages/node/598899
- IBM Software Product Compatibility Reports
   <u>https://www.ibm.com/software/reports/compatibility/clarity/index.html</u>
- IBM Enterprise Records 5.2.1 documentation
   <u>https://www.ibm.com/docs/en/enterprise-records/5.2.1</u>
- Download IBM Enterprise Records 5.2.1
   <u>https://www.ibm.com/support/pages/node/316599</u>
- IBM Enterprise Records useful content and links
   <u>https://www.ibm.com/support/home/product/P349220V88723N06/Enterprise\_Records?noredi</u>
   <u>r=true</u>

## **Contact customer support**

To contact customer support select the relevant option on <u>IBM Enterprise Records support</u> <u>community</u>.

## **Notices**

This information was developed for products and services offered in the U.S.A.

IBM may not offer the products, services, or features discussed in this document in other countries. Consult your local IBM representative for information on the products and services currently available in your area. Any reference to an IBM product, program, or service is not intended to state or imply that only that IBM product, program, or service may be used. Any functionally equivalent product, program, or service that does not infringe any IBM intellectual property right may be used instead. However, it is the user's responsibility to evaluate and verify the operation of any non-IBM product, program, or service.

IBM may have patents or pending patent applications covering subject matter described in this document. The furnishing of this document does not grant you any license to these patents. You can send license inquiries, in writing, to:

IBM Director of Licensing IBM Corporation North Castle Drive Armonk, NY 10504-1785 U.S.A.

For license inquiries regarding double-byte (DBCS) information, contact the IBM Intellectual Property Department in your country or send inquiries, in writing, to:

Intellectual Property Licensing Legal and Intellectual Property Law IBM Japan Ltd. 19-21, Nihonbashi-Hakozakicho, Chuo-ku Tokyo 103-8510, Japan

The following paragraph does not apply to the United Kingdom or any other country where such provisions are inconsistent with local law: INTERNATIONAL BUSINESS MACHINES CORPORATION PROVIDES THIS PUBLICATION "AS IS" WITHOUT WARRANTY OF ANY KIND, EITHER EXPRESS OR IMPLIED, INCLUDING, BUT NOT LIMITED TO, THE IMPLIED WARRANTIES OF NON-INFRINGEMENT, MERCHANTABILITY OR FITNESS FOR A PARTICULAR PURPOSE. Some states do not allow disclaimer of express or implied warranties in certain transactions, therefore, this statement may not apply to you.

This information could include technical inaccuracies or typographical errors. Changes are periodically made to the information herein; these changes will be incorporated in new editions of the publication. IBM may make improvements and/or changes in the product(s) and/or the program(s) described in this publication at any time without notice.

Any references in this information to non-IBM Web sites are provided for convenience only and do not in any manner serve as an endorsement of those Web sites. The materials at those Web sites are not part of the materials for this IBM product and use of those Web sites is at your own risk.

IBM may use or distribute any of the information you supply in any way it believes appropriate without incurring any obligation to you.

Licensees of this program who wish to have information about it for the purpose of enabling: (i) the exchange of information between independently created programs and other programs (including this one) and (ii) the mutual use of the information which has been exchanged, should contact:

```
IBM Corporation
J46A/G4
555 Bailey Avenue
San Jose, CA 95141-1003
U.S.A.
```

Such information may be available, subject to appropriate terms and conditions, including in some cases, payment of a fee.

The licensed program described in this document and all licensed material available for it are provided by IBM under terms of the IBM Customer Agreement, IBM International Program License Agreement or any equivalent agreement between us.

Any performance data contained herein was determined in a controlled environment. Therefore, the results obtained in other operating environments may vary significantly. Some measurements may have been made on development-level systems and there is no guarantee that these measurements will be the same on generally available systems. Furthermore, some measurements may have been estimated through extrapolation. Actual results may vary. Users of this document should verify the applicable data for their specific environment.

Information concerning non-IBM products was obtained from the suppliers of those products, their published announcements or other publicly available sources. IBM has not tested those products and cannot confirm the accuracy of performance, compatibility or any other claims related to non-IBM products. Questions on the capabilities of non-IBM products should be addressed to the suppliers of those products.

All statements regarding IBM's future direction or intent are subject to change or withdrawal without notice and represent goals and objectives only.

This information contains examples of data and reports used in daily business operations. To illustrate them as completely as possible, the examples include the names of individuals, companies, brands, and products. All of these names are fictitious and any similarity to the names and addresses used by an actual business enterprise is entirely coincidental.

#### COPYRIGHT LICENSE:

This information contains sample application programs in source language, which illustrate programming techniques on various operating platforms. You may copy, modify, and distribute these sample programs in any form without payment to IBM, for the purposes of developing, using, marketing or distributing application programs conforming to the application programming interface for the operating platform for which the sample programs are written. These examples have not been thoroughly tested under all conditions. IBM, therefore, cannot guarantee or imply reliability, serviceability, or function of these programs. The sample programs are provided "AS IS", without warranty of any kind. IBM shall not be liable for any damages arising out of your use of the sample programs.

Each copy or any portion of these sample programs or any derivative work, must include a copyright notice as follows: © (your company name) (year). Portions of this code are derived from IBM Corp. Sample Programs. © Copyright IBM Corp. 2004, 2010. All rights reserved.

If you are viewing this information softcopy, the photographs and color illustrations may not appear.

#### Trademarks

IBM, the IBM logo, and ibm.com are trademarks or registered trademarks of International Business Machines Corp., registered in many jurisdictions worldwide. Other product and service names might be trademarks of IBM or other companies. A current list of IBM trademarks is available on the Web at "Copyright and trademark information" at <a href="https://www.ibm.com/legal/copytrade">https://www.ibm.com/legal/copytrade</a>.

Adobe, the Adobe logo, PostScript, and the PostScript logo are either registered trademarks or trademarks of Adobe Systems Incorporated in the United States, and/or other countries.

Linux is a registered trademark of Linus Torvalds in the United States, other countries, or both.

Microsoft, Windows, Windows NT, and the Windows logo are trademarks of Microsoft Corporation in the United States, other countries, or both.

Java<sup>™</sup> and all Java-based trademarks and logos are trademarks or registered trademarks of Oracle and/or its affiliates.

UNIX is a registered trademark of The Open Group in the United States and other countries.

Other company, product, and service names may be trademarks or service marks of others.

## Document change history

| Date         | Description                         |
|--------------|-------------------------------------|
| 29 July 2022 | Initial release of this interim fix |